$1Q-1$ 

イラスト編集ツールにおける欠損補完処理手法の開発

鈴木啓晃† 渡辺賢悟<sup>††</sup> 宮岡伸一郎<sup>††</sup> †東京工科大学大学院 バイオ・情報メディア研究科 ††東京工科大学 メディア学部 メディア学科

# 1. はじめに

近年 PC によるイラストの制作が増えている。PC で制作することにより、色を塗り絵を描くだけでは なく、変形や合成といった加工も行っている。その 加工のためのフィルタや変形など多くの技術が研究、 開発されている。著者らも昨年、人物イラストのポ ーズを変形させるツールの開発を行い、人物イラス トをより簡単にポーズ変更を行えるようにした[1]。 しかし画像に対して移動や変形処理を行うと、もと もと部位があった部分の情報がなくなってしまい、 穴が開くなどの欠損領域が発生してしまう。そこで 欠損補完機能として Image Inpainting<sup>[2]</sup>や Photoshop の『コンテンツに応じる』[3]といった欠損補完があ るが、Image Inpainting は輪郭がぼける、コンテンツ に応じる補完では見当違いの色を取ってくるなど、 ユーザーの意図しない結果となることが多い。

これらの問題を解決するために本研究では Image Completion with Structure Propagation<sup>[4]</sup> (以下 ICSP)の 技術を応用し、欠損領域に擬似的な輪郭線をユーザ ーに指定してもらうことで、それを元に輪郭を生成 しながらインペインティングを行うイラストのため の欠損補完処理の開発を行った。

### 2.全体の処理の流れ

本研究では、自動的な欠損補完ではなく、ユーザ ーがインタラクティブに操作をすることで輪郭に沿 った欠損補完を行う。

まずユーザーが欠損領域に対し、範囲選択を行う。 次に輪郭線となる部分を指定する。この場合にユー ザーは、選択範囲内ではなく選択範囲外にまで線の 選択をする。この範囲選択外の輪郭線上でパッチを 生成し、選択範囲内の輪郭線上にパッチを当ててい く処理が ICSP の処理となる。その後残った欠損領 域に対しては、Image Inpainting による処理で、補完 を行なっている。

これらの処理を図1で表す。

††Shinichiro MIYAOKA,

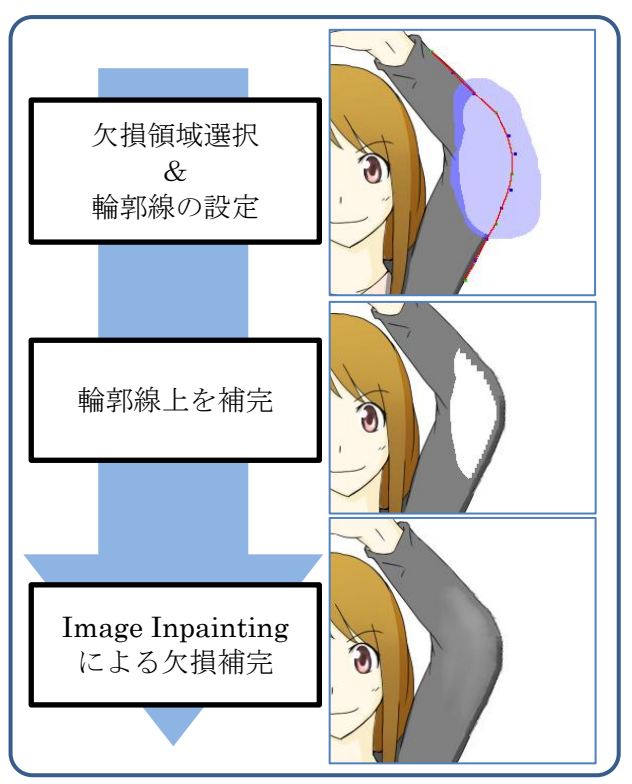

図1 処理の流れ

### **3**.**ICSP** を応用した欠損補完

ICSP による欠損補完は、まず選択範囲内に指定し た輪郭線上にパッチを埋めていくアンカーポイント (以下AP)の設定と選択範囲外の輪郭線上からパッチ の生成を行い、生成したパッチを AP に当てはめて いくことで輪郭部分の欠損補完を行なっている。

当てはめるパッチは、AP とパッチが持つ座標の距 離計算と、前のパッチとの色の類似度計算を用いて 決める。以下でそれぞれの処理について説明する。

### **3.1.** 座標の距離計算

AP とパッチはそれぞれ座標を持っている。この座 標とは、設定した輪郭線上の座標である。AP とパッ チを重ねあわせ、それぞれの座標の距離(Dist)の差 (図 2)の総和を求める。AP の輪郭線とパッチの輪郭 線の形状が大きく違い総和が大きければ似ていない パッチ、形状が似ており総和が小さければ似ている パッチと判断する。

<sup>&</sup>quot;Inpainting method for illustlation"

<sup>†</sup>Hiroaki SUZUKI, †† Kengo Watanabe,

Tokyo University of Technology, 1404-1 Katakura-machi, Hachioji-shi,Tokyo 192-0082 Japan

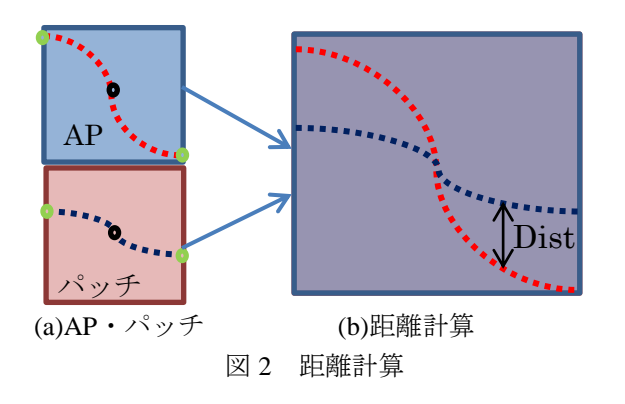

# **3.2.** 色の類似度計算

パッチの座標の距離を求めると同時に、背景の色 (図 3(a))や、前のパッチ(図 3(b))との色の類似度を求 める。色の類似度を求めることで、似た色のパッチ を当てることができ、色の変化を自然にすることが できる。色の類似度は、背景の色や、前に当てたパ ッチと重なった部分で計算を行う。そのため、新し いパッチの配置は前にパッチの処理した領域、また は背景に対し半分ほど重なるように配置をする。図 3 の場合、特に赤くなっている部分で類似度の計算 を行なっている。

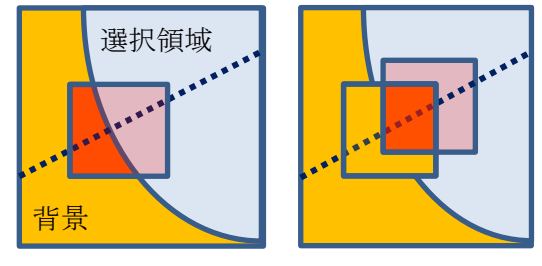

(a)選択領域外とパッチ (b)パッチ同士 図 3 色の類似度計算

## **3.3.** パッチの当て方

座標距離と色の類似度のそれぞれの計算行い、そ れを元に最適なパッチを算出する。算出されたパッ チを、AP に当てていくことで輪郭線上の欠損補完を 行うことができる。本研究では、特にイラストを対 象にしているため、パッチを当てていく際に線が綺 麗につながるようにパッチを回転させている。また、 パッチを当てはめていく際、重なった部分をαブレ ンディングで合成することで、色の変化が目立たせ なくし、より自然な補完を行なっている。

### 4.実験と評価

本研究で述べた処理をツールに実装し、実験を行 った。図 4 は(a)の欠損画像に対し輪郭の補完と、 Image Inpainting の処理をかけ欠損補完を行った 結果である。

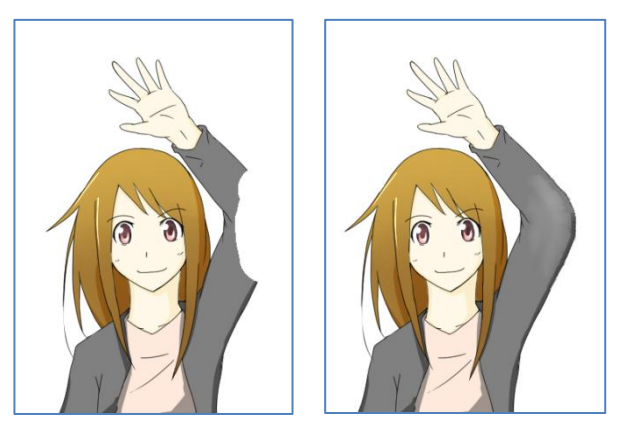

(a)元画像 (b)欠損補完後 図 4 欠損補完の結果

このように、直線的なものだけではなく、ひじの ように大きく曲がる輪郭に対しても輪郭線が途切れ たり、ぼけたりすることなく欠損補完をすることが 可能である。これにより、多くのツールのインペイ ンティング機能では処理することが難しかった輪郭 の補完をすることができ、線画のあるイラストなど 特徴的な輪郭に対しても欠損補完をすることが可能 となる。そのため、イラストを補完する際の作業の 負担を軽減することが可能となる。

## 5.おわりに

本研究では、ICSP の技術を応用し、イラストの 欠損領域の補完手法を提案した。それにより、特徴 的な輪郭を補完することが可能となった。今後は、 色の類似度計算の部分で前のパッチとの計算だけで はなく、グラデーションのような色の変化に対応で きるように ICSP の完成度を高めていくと共に、補 完後の歪んだ部分に対しての補正を可能にすること で、より実用的な機能にしていく予定である。

## 参考文献

[1]鈴木啓晃、岡良祐、宮岡伸一郎, "人物イラストの ポーズ変更ツールの開発",情報処理学会第 73回全国 大会, 巻:73rd 号:2 頁:2.481-2.482,2011

[2] Bertalmio, M., Sapiro, G., Ballester, C., and Caselles, V.,"Image inpainting", SIGGRAPH '00, 417–424,2000

[3]Adobe,"PhotoshopCS5 コ ン テ ン ツ に 応 じ る",<http://www.adobe.com/>,2010

[4] Jian Sun,Lu Yuan,Jiaya Jia,Heung-Yeung Shum," Image Completion with Structure Propagation", SIGGRAPH'05,pp.861-868,2005